### Arbeitsrichtlinien

#### Offene Problemstellung zum Lösen

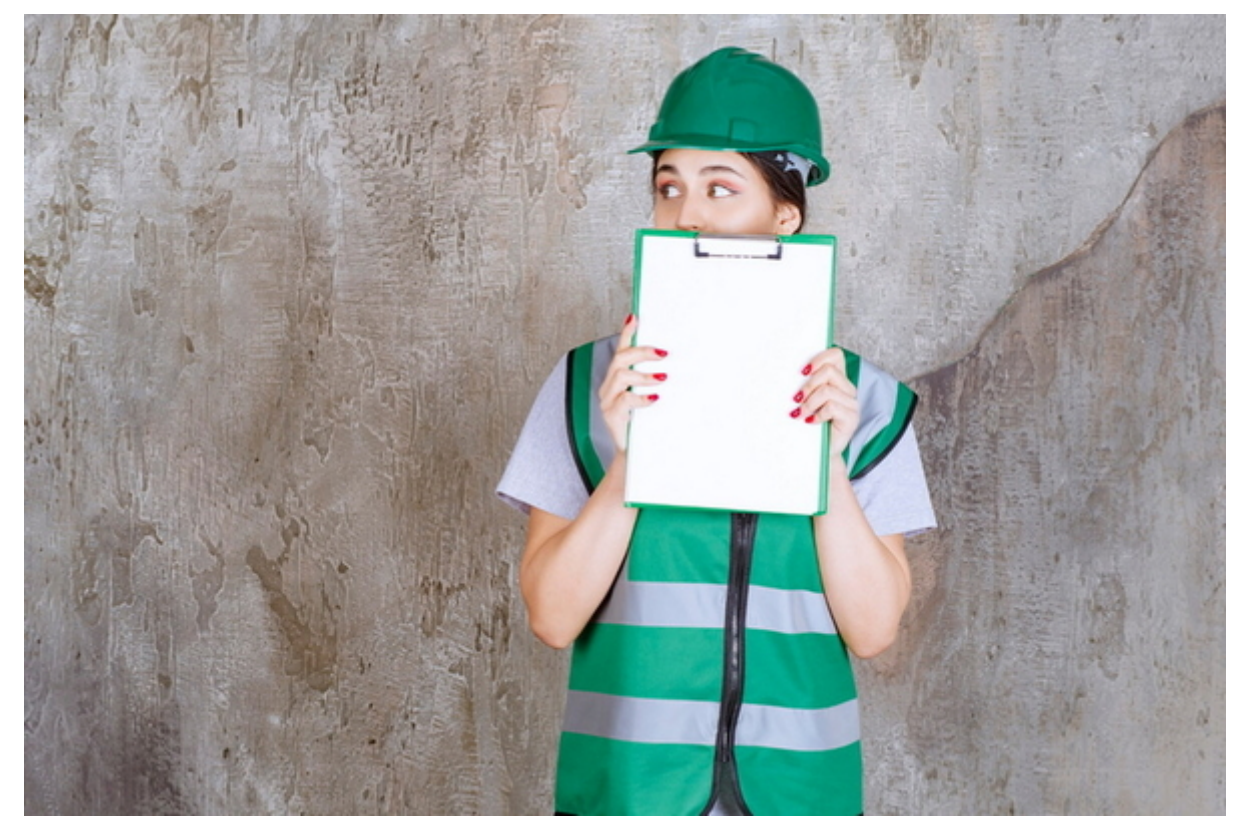

Problemstellung (in der Fehlerbearbeitung und Optimierung der Extension-Installation)

- Wir brauchen eine klare Übersicht, welche Fehler im Typo3 nach welcher Priorität zu korrigieren sind.
- Das Bearbeiten rein über E-Mail-Verkehr führt zur Verwirrung, was jetzt wirklich wichtig ist und aktuell Priotität hat

# Arbeitsrichlinie (Hinweise) für Didi

Hier wurde versucht, die vorher aufgelistete Problemstellung zu lösen

- Reihung der nötigen Fehlerkorrekturen nach Priorität im Top-Down-System
- Liste mit Kurzinfo zum Fehler dann weiterverlinkung auf die Details zur Fehlerbeschreibung

# Arbeitsrichtlinie für Gerhard

Das Serviceportal so umbauen bzw. gestalten, dass es optimal ist für Didi für

- Systematische Fehlerkorrektur nach Prioritäten
- Installation, Test und Entwicklung von Extensions

 $\pmb{\times}$ 

Gestaltung / Arbeitsweise

- Auf der Home sollte gleich die aktuelle Liste der offenen Fehler sein, der wichtigste obenauf, Reihung Top-Down nach Prioriäten
- Die bereits bestehenden Fehlerinfos hier so einbinden, dass es für Didi leicht zu finden ist sprich, er braucht eine leicht zu merkende Einstiegsseite wie z. B. [www.amicas.at/fehler](http://www.amicas.at/fehler) - wo er z.B. auch im Zug etwas machen kann.
- In dieser Liste sollte nur eine Kurzinfo zu den Fehlern sein, dann geht es auf die Detailinfos zum Fehler, die meist im SP "Administration" liegen.
- Die beiden, im SP "Administration" geführten Fehlerlisten wieder aktualisieren und zusammenführen auf eine Auflistung im Mittelframe.
	- [Fehlerliste aus Typo3-Update](https://www.amicas.at/administration/inhalte/typo3-fehlerliste/typo3-update-version-9524/fehlerliste)
	- [Fehlerliste aus Umstellung auf Template 2020](https://www.amicas.at/administration/inhalte/amicas-sp-normtemplate-responsive-2020/funktionskontrolle/fehlerliste)

#### Arbeitsweise in der Fehlererfassung / abarbeitung durch Gerhard

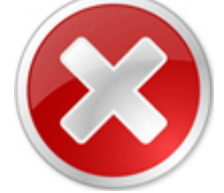

Fehlfunktionen zum Beheben

- 1. Gerhard stellt einen Optimierungsansatz oder einen Fehler im Typo3 (oder eine Extension) fest.
- 2. Erfassung der Optimierung / Fehlfunktion grundsätzlich im jeweiligen Bereich vom SP "Administration" und Kennzeichnung des Textblocks mit dem Button "Fehlfunktion zum Beheben".
- 3. Beschreibung der Optimierung / des Fehlers, Erstellung von Screenshots, Erfassen einer E-Mail mit der Fehlerbeschreibung und Versand an Didi.
- 4. Erfassung der Optimierung / des Fehlers auf der Startseite vom SP "Fehler" - [www.amicas.at/fehler](http://www.amicas.at/fehler) in der betreffenden Prioritätenreihung.
- 5. Wenn der Fehler korrigiert ist, wird dies wieder im betreffenden Bereich, wo der Fehler erfasst wurde, vermerkt bzw. gelöscht.

#### **Amicas Online Serviceportal "Fehler"**

Folgt noch

fehler - [www.amicas.at/fehler](http://www.amicas.at/fehler) - Ein Service von Amicas Online u. Amicas Wirtschaftsbilanz, Flurgasse 12, A-4844 Regau, Tel u. Fax: 0043-7672-22204, Infohotline: 0043-664-4011351, office@amicas.at - [www.amicas.at](http://www.amicas.at) - [www.vorsorgeplan.at](http://www.vorsorgeplan.at)  [www.wirtschaftsbilanz.at](http://www.wirtschaftsbilanz.at)